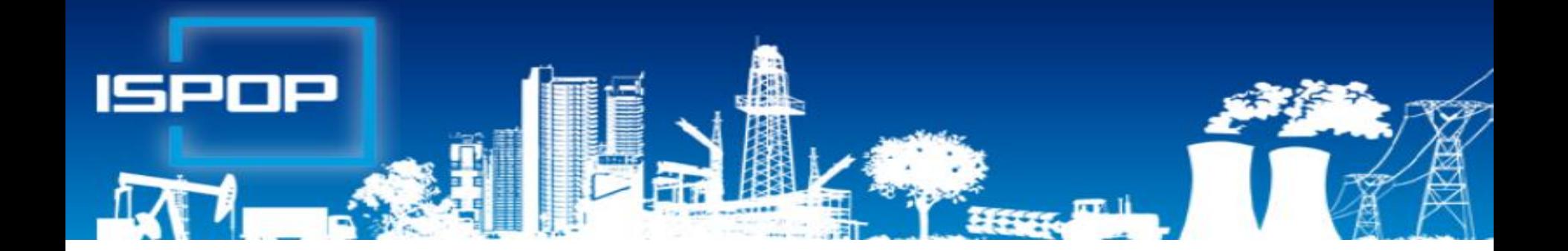

## **SEPNO - ohlašování přepravy nebezpečných odpadů**

**Ing. Eva Směšná**

**Leden 2018**

# Opakování - přeprava odpadů

Obecné povinnost při přepravě odpadů (§ 24)

- ►zabezpečit v souladu: silniční zákon, Dohoda ADR/RID
- ►uchovávat doklady **po dobu 3 let**
- ►označit přepravní prostředek s nosností nad 3,5 tuny reflexními tabulkami "A" (vyhl. 374/2008 Sb.)

### Dopravce má povinnost

- ►Informovat řidiče: přeprava odpadů
- ►Vybavit přepravu doklady po celou dobu přepravy (*zákon nestanoví jakými doklady)*
- ►Ohlásit dopravce do registru na F\_ODP\_DO, **Př. 27**

Povinnosti při přepravě nebezpečných odpadů

Vést evidenci a ohlašovat přepravované NO dle § 25, ohlašovací list - př. 26 (1. 1. 2017)

# Ohlašování přepravy NO

►Ohlašování dle staré úpravy skončilo k 31.12.2016

- ►Systém nebyl pro rok 2017 připraven
	- ►Datový standard zveřejněn 19.10.2017 a násl. změny
	- ►Realizované přepravy se nebudou zpětně doplňovat do SEPNO (kolaps, neumožňuje zpětné zadávání do 2017)
- ►Veřejná část SEPNO k dispozici od **22.12.2017**
- ►Testovací spuštění neveřejné části modulu SEPNO k **1.2.2018** *(až do 1.5. se používá stále listinná podoba OL)*
- ►Závazné **používání** modulu SEPNO od **2.5.2018**

# Ohlašování přepravy NO

### **Odesílatel NO** *(může za něj vykonat ohlašovatel)*

- ►**ohlásit** každou přepravu NO **před jejím zahájením** v rozsahu ohlašovacího listu "OL"
- ►**přiložit** k zásilce listinný **doklad** v rozsahu OL (**1×**) **Příjemce NO**
- ►**potvrdit** v ISPOP převzetí NO z ohlášené přepravy do 3 prac. dnů od převzetí NO; **po potvrzení nelze opravovat!!!**
- ►**zadat** údaje o neohláš. přepravě NO, do max. 3 prac. dní

**Opravovat údaje v ISPOP může pouze ohlašovatel !!!!!!!!!!**

- ►**Zrušit** ohlášení přepravy NO do 3 dnů ode dne ohlášeného zahájení přepravy (nedošlo k ohlášené přepravě)
- ►*Storno* příjemce potvrdil přijetí odpadů z přepravy omylem
- ►**Opravit** údaje o přepravě a přepr. odpadech do 3 prac. dnů od ukončení přepravy pokud vznikl rozpor mezi údaji

# Kdo může být ohlašovatelem?

**Ohlašovatelem** přepravy NO může být

►**Odesílatel NO** (registrace v ISPOP - správce subjektu / běžný uživatel; provozovatel mobilního zařízení)

*Uživatel, který má v ISPOP k danému subjektu oprávnění Běžný uživatel, se může do modulu SEPNO přihlásit, ale nemůže provádět žádné úkony, dokud mu uživatel s oprávněním Správce subjektu nenastaví příslušnou roli v systému SEPNO*

►**Příjemce NO** (oprávněná osoba, která **fyzicky** přijímá odpad do stacionárního zařízení)

*Subjekt, který pouze organizuje přepravu NO je zprostředkovatel (nemusí mít souhlas s provozem zařízení, ale může; smluvní vztah dle NOZ - vyúčtování služby)*

►**3. osoba** (není odesílatelem ani příjemcem) na základě konvertované plné moci (vzor) – založit zmocnění v ISPOP

# Schéma ohlašování přepravy

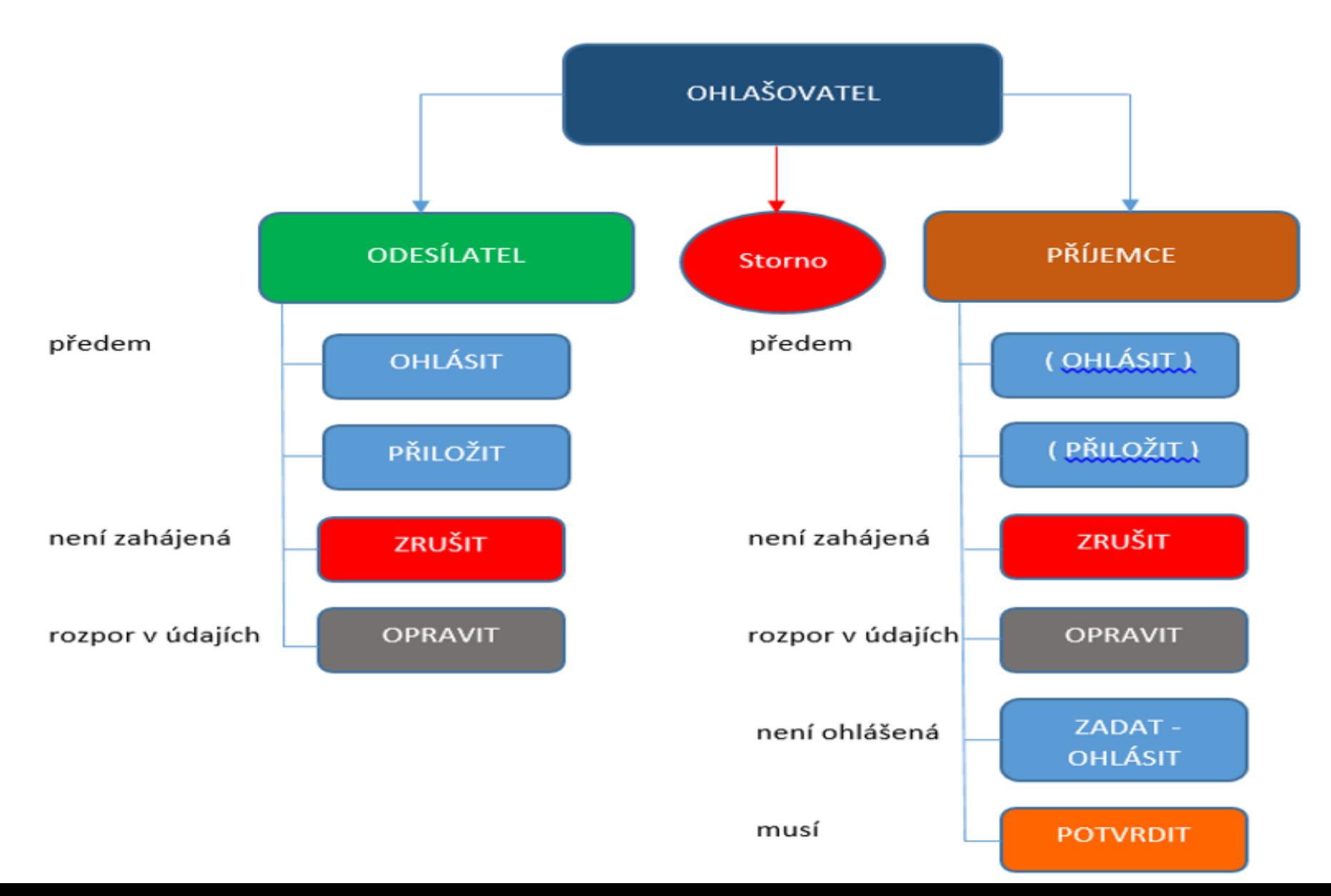

# Kdo může být odesílatelem ?

- ►**původce odpadů** (§ 4, písm. p), při jehož činnosti vznikl NO *- nemůže se zbavit role odesílatele*
- ►**stacionární zařízení -** oprávněná osoba (§ 4, odst. r), pokud **odesílá odpad z vlastní provozovny**
- ►**vždy provozovatel mobilního zařízení**, pokud se jedná o převzetí odpadu v provozovně původce do MZ (název z OR, IČ, **IČZ,** přesná a úplná adresa a ZÚJ **sídla**)!!!
- ►**činnost na území ORP**  mimo provozovnu, kde vzniká odpad subjektu - demolice)

Údaje odesílatele: název z OR, IČ, **IČZ/IČP**, přesná a úplná adresa a IČZÚJ **provozovny**, odkud je odpad odesílán, tel, seznam připojených dokladů (př. ILNO, nákladní list..)

# Kdo může být příjemcem?

- ►**Původce odpadů** (§ 4, písm. p), při jehož činnosti vznikl NO *–* při převzetí NO z jedné provozovny do druhé
- ►**Osoba oprávněná k převzetí NO**, která NO **fyzicky** přijme do **zařízení ke zpracování** odpadu (název z OR, IČO, **IČZ,**  přesná adresa a IČZÚJ **provozovny dle ISOH**)
- ►**Zprostředkovatel přepravy NO**, byť je oprávněnou osobou k převzetí tohoto NO, se neuvádí v ohlašovacím listě přepravy NO

►Pokud se zde uvede jako odesílatel NO (uvede zde své mobilní zařízení ke sběru a výkupu), musí toto vozidlo a jeho SPZ (zařízení) být uvedeno i v kolonce "dopravce odpadu"); tento dopravce může NO předat pouze do zařízení ke zpracování odpadu (mobilní / stacionární)

# Zásadní dopady na praxi

### ►**SEPNO neumožní předání NO mezi dvěma mobilními**  zařízeními ke sběru a výkupu!!!!!!!!!!!! "tvrdá kontrola"

- ►*sběrem odpadů - soustřeďování odpadů právnickou osobou nebo fyzickou osobou oprávněnou k podnikání od jiných osob včetně jejich předběžného třídění a předběžného skladování za účelem jejich přepravy do zařízení na zpracování odpadu;* Sdělení OO MŽP ze dne 12.12.2017
- ►*zpracováním odpadů - využití nebo odstranění odpadů zahrnující i přípravu před využitím nebo odstraněním odpadů*

### ►**SEPNO umožní předání NO z mobilního zařízení** do

- ► Stacionárního zařízení jakéhokoliv typu
- ► Mobilního zařízení k využívání odpadů (využívá se na místě k tomu  $určeném -$  "stacionární zařízení")

► **Zásadní zásah do zvyklostí při poskytování služeb nakládání s NO klientů a vedení evidence odpadů!!!!!!!!!!!!**

►*Účetní toky nemají vliv na vedení evidence odpadů!*

# Ohlašování přepravy NO

**Odesílatel zodpovídá za dodržování povinností při**  nakládání s NO až do doby předání NO příjemci **do zařízení**

## **V případě přerušení provozu ISPOP odesílatel** vyplní OL **2x**

- ►1. potvrzený OL si ponechá jako doklad o předání NO,
- ►2. potvrzený OL přiloží k zásilce po dokončení přepravy si ponechá příjemce
- ►Po obnovení provozu ISPOP doplní **příjemce** do ISPOP údaje o přepravě do 3 pracovních dnů

### ►**Přeprava NO se neohlašuje**

- ►Odesílatel je fyzická nepodnikající osoba
- ►Přepravuje se NO v rámci areálu provozovny

# Způsob ohlašování přepravy NO

Vyhláška č. 83/2016 Sb., **§ 25, příloha č. 26** - změny

- ▶ 1 OL ohlášení přepravy NO od 1 odesílatele k 1 příjemci
- ►1 OL ohlášení přepravy NO od 1 odesílatele k 1 příjemci z více míst nakládky (pořad. č.) do 1 místa vykládky
- ►1 OL/1 den přeprava NO vícekrát v 1 den 1 vozidlem (SPZ) z 1 místa nakládky do 1 místa vykládky; **Kyvadlová přeprava**
- ►Více OL přeprava NO od 1 odesílatele do více míst vykládky 1/více příjemců - pro každé jednotlivé místo vykládky 1 OL

► Více OL – sběr NO od více odesílatelů do 1 místa vykládky Doklad přiložený v listinné podobě k zásilce NO obsahuje informace **v rozsahu** ohlašovacího listu dle **přílohy č. 26** 

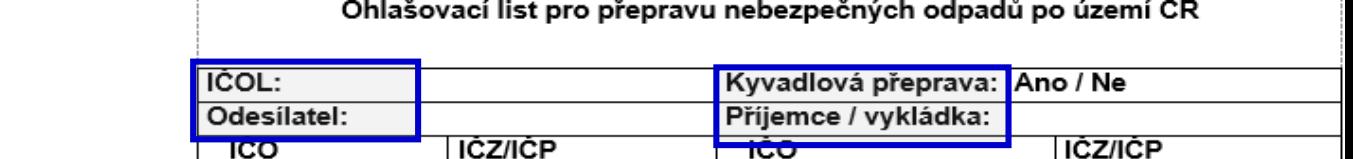

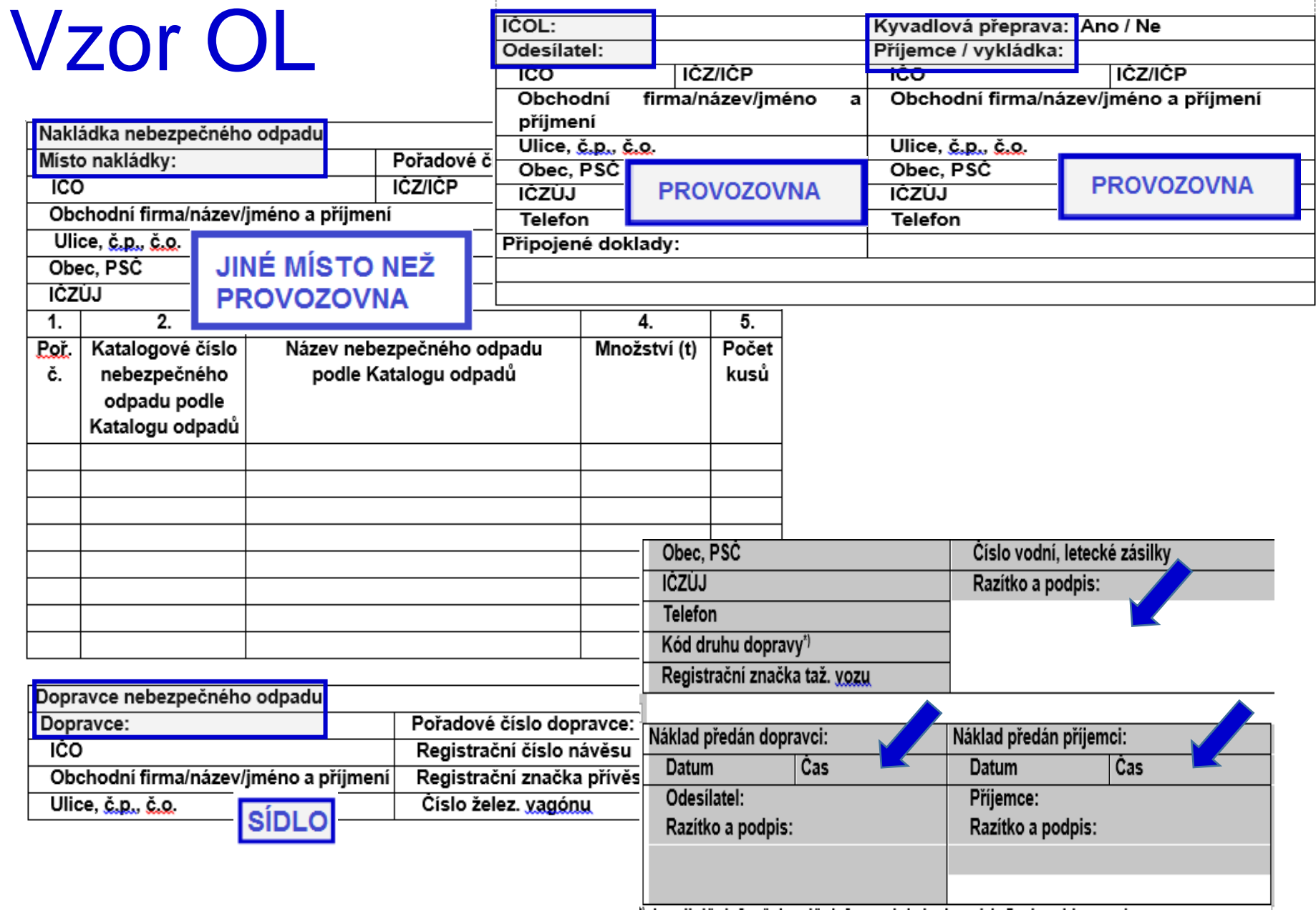

-----

## http://www.sepno.cz

- ►Systém evidence přepravy nebezpečných odpadů (SEPNO) samostatný modul ISPOP
- ►SEPNO poskytuje elektronické služby za účelem příjmu a zpracování OL přepravy NO v elektronické podobě a jejich další zpřístupnění příslušným institucím veřejné správy
- ►SEPNO zřízen a veden v souladu s § 40 zákona č. 185/2001 Sb., o odpadech, a zákona č. 25/2008 Sb.
- ►Správce SEPNO MŽP; Provozovatel SEPNO CENIA
- ►Zobrazení v internet. prohlížeči optimalizováno pro různé druhy zařízení (mobil. telefony, netbooky, notebooky, tablety ….)
- ►Služby SEPNO dostupné uživatelům registrovaným v ISPOP (Neveřejná část)
- ►Veřejná část dostupná všem

## http://www.sepno.cz

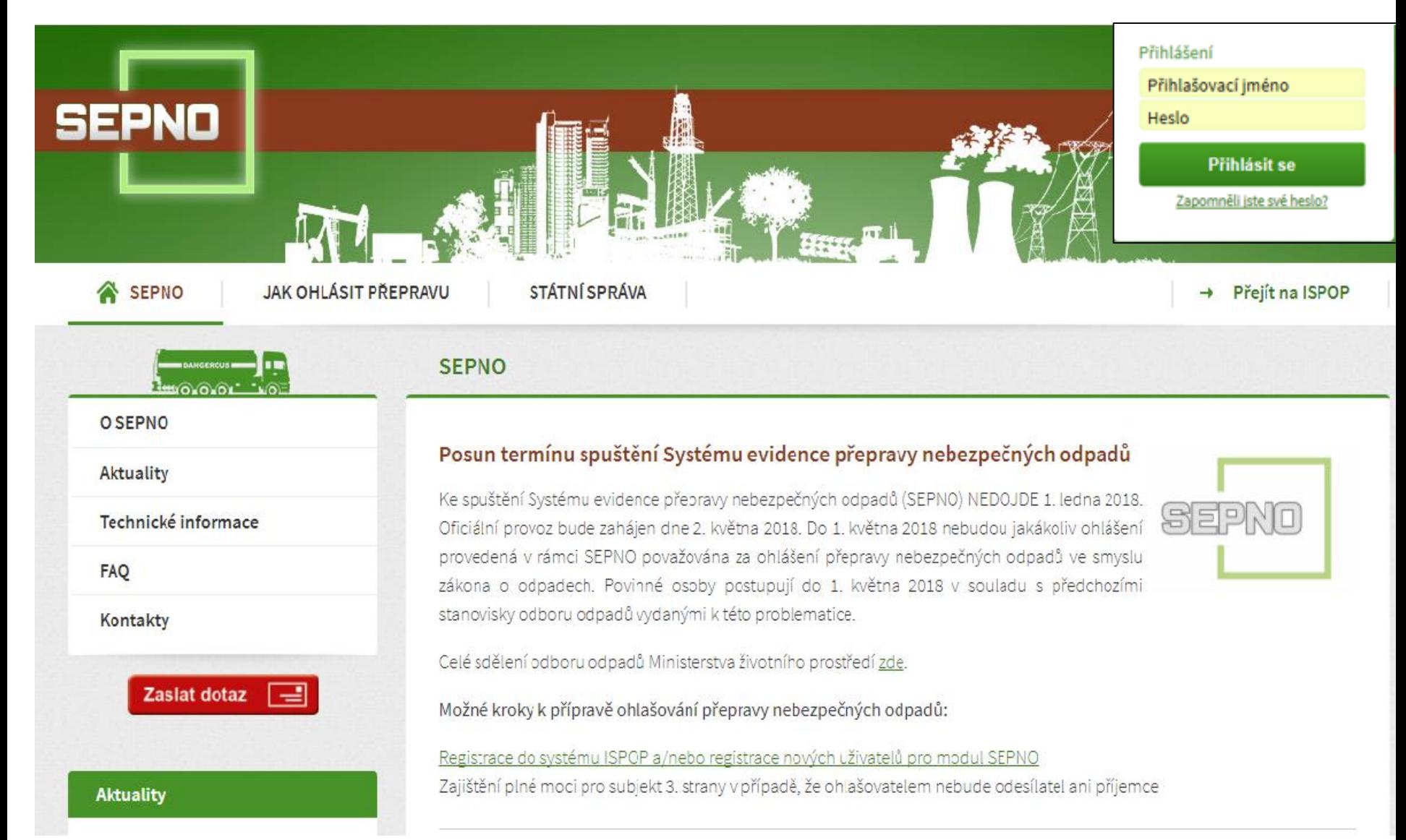

# Kdo pracuje v SEPNO

►Podmínky přihlášení do neveřejné části SEPNO

- ►Uživatel registrovaný v ISPOP
	- ►Správce subjektu má veškerá oprávnění v ISPOP i v SEPNO
	- ►Běžný uživatel ISPOP (zadává se v ISPOP)

►má oprávnění ohlašovat přes ISPOP

►Ohlašovatel (ISPOP, Magnolia) *– práce v ISPOP i SEPNO; role bude následně přidělena v SEPNo* ►Bez role ISPOP *- práce pouze v SEPNO*

►*Přidělení a správa rolí SEPNO k subjektu, k uživateli*

- ►3. osoba zmocněnec (plná moc)
- ►Systém ISPOP a SEPNO se synchronizují po 30 minutách

## Role uživatele v SEPNO

*"Roli uživatele SEPNO k subjektu"* – zadává běžnému uživateli správce subjektu v SEPNO!!! - "Správa subjektu/uživatelé (přehled uživatelů)/**přidělit uživateli roli SEPNO** *(i více rolí)*

- ►Ohlašovatel za provozovnu/za subjekt **mění stav** přepravy, ohlásí, opraví, zruší
- ►Evident za provozovnu/za subjekt ohlásí, opraví, zruší
- ►Příjemce za provozovnu/za subjekt **potvrdí** přepravu, na které vystupuje jako odesílatel nebo příjemce
- ►Čtenář za provozovnu/za subjekt prohlíží záznamy
- ►Uživatel ISPOP bez nastavených rolí SEPNO

*Stávající uživatel obdrží informaci o změně uživatelského účtu*

*Nový uživatel obdrží na uvedený e-mail notifikaci s přihlašovacími údaji – loginem a heslem*

## Přihlášení/Odhlášení

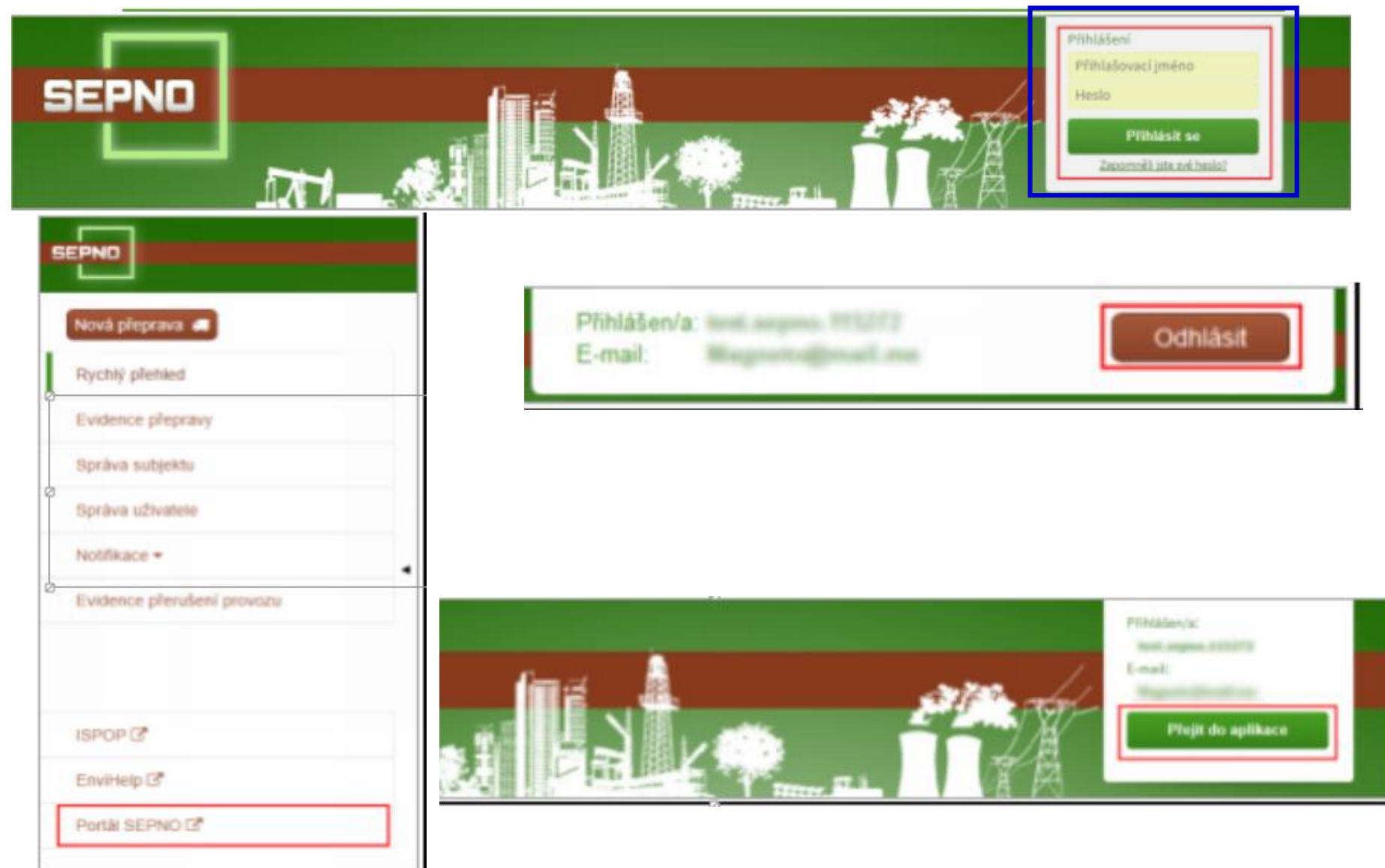

# Hlavní nabídka SEPNO

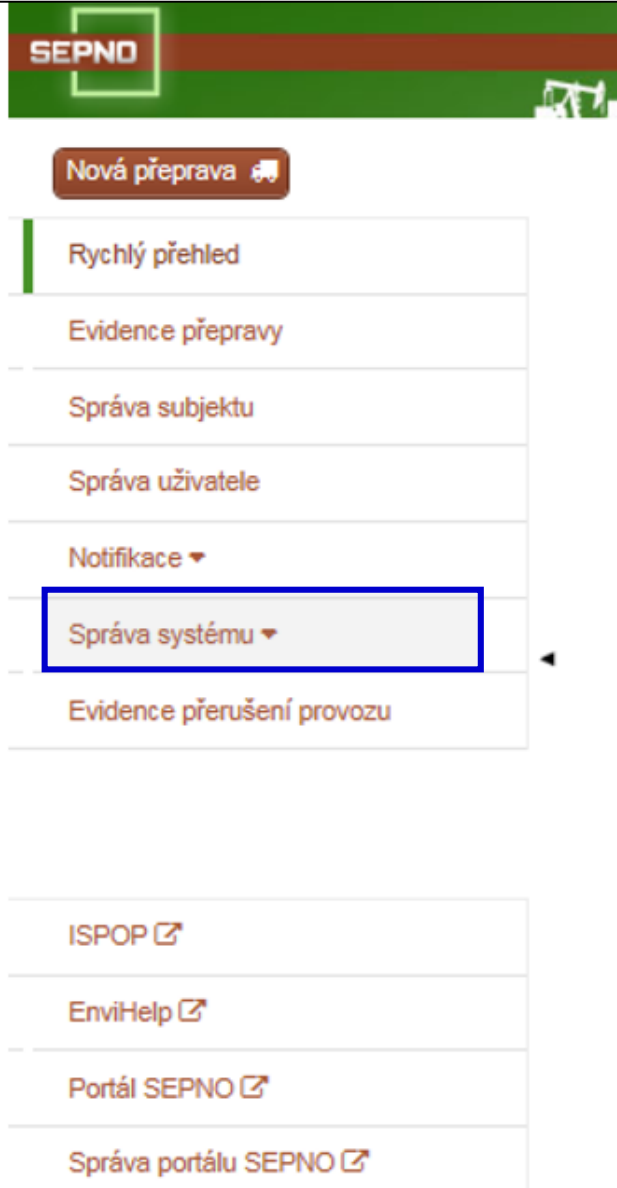

Neveřejná část SEPNO po přihlášení - Hlavní nabídka SEPNO

- 1. Správa subjektu
- 2. Správa uživatele přidělení role SEPNO uživateli (správce subjektu)
- 3. Nastavení notifikací
- 4. Evidence přeprav
- 5. Evidence přerušení provozu

### **6. Rychlé přehledy**

## Nová přeprava

### **Výběr ohlašovatele a odesílatele**

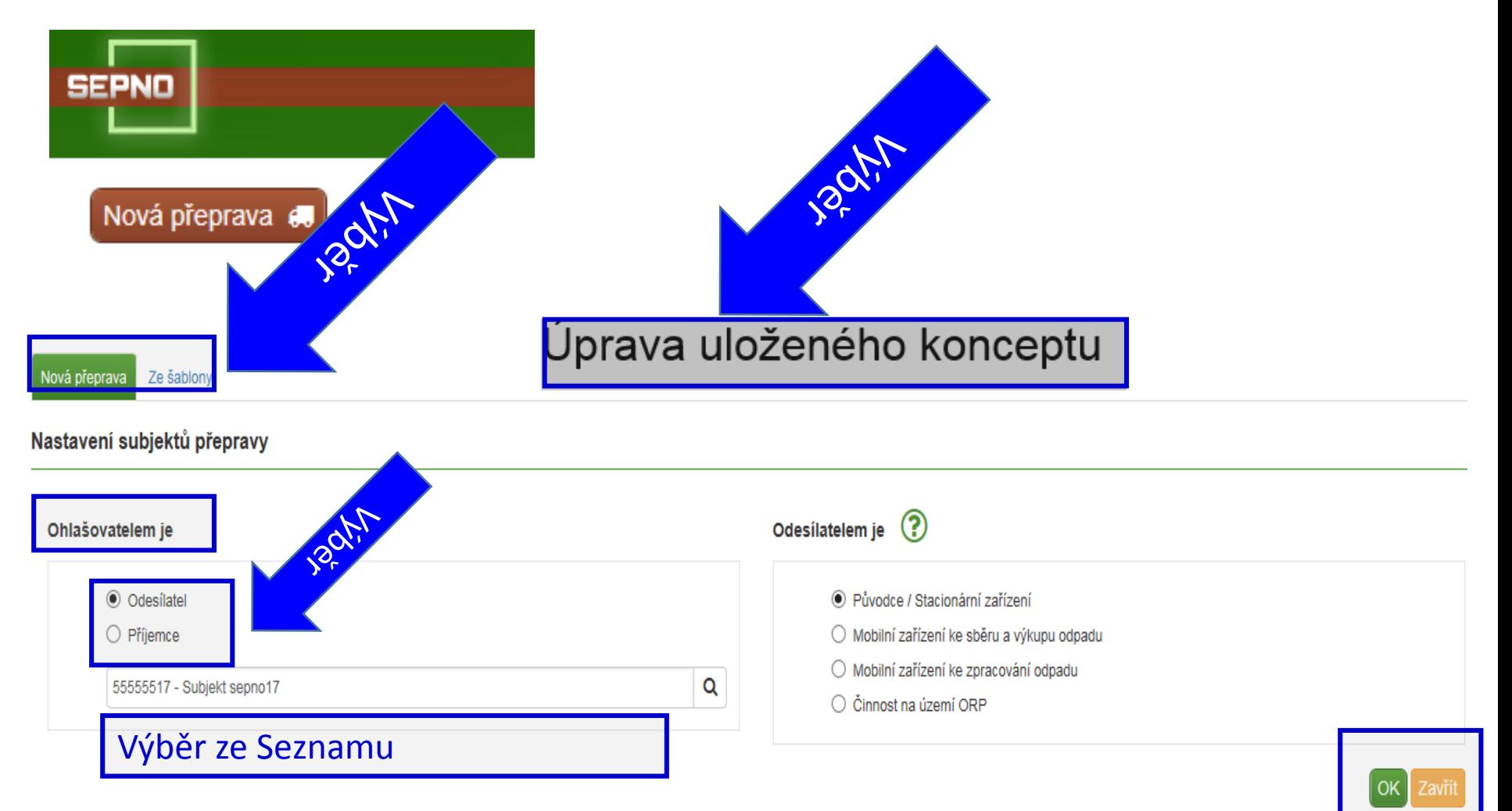

# **Postup**

- 1. Zadání nové přepravy x ze šablony x úprava uloženého konceptu
- 2. Nastavení subjektů přepravy ohlašovatel je
- ►odesílatel / typ odesílatele
- ►Příjemce / typ příjemce
- 3. Zadání "nové přepravy" OK
- 4. Vyplnit jednotlivé části přepravy
- Typ přepravy kyvadlová/jednorázová je nastavena

Odesílatel/příjemce; Připojené doklady (název); Místo nakládky; **Dopravce** 

- **► Interní registr subjektů**, provozoven…..symbol "lupy" (výběry) sdílí všichni uživatelé vázáni k subjektu
- ►**UKLÁDAT / ZAVŘÍT**

## Zadání údajů přepravy

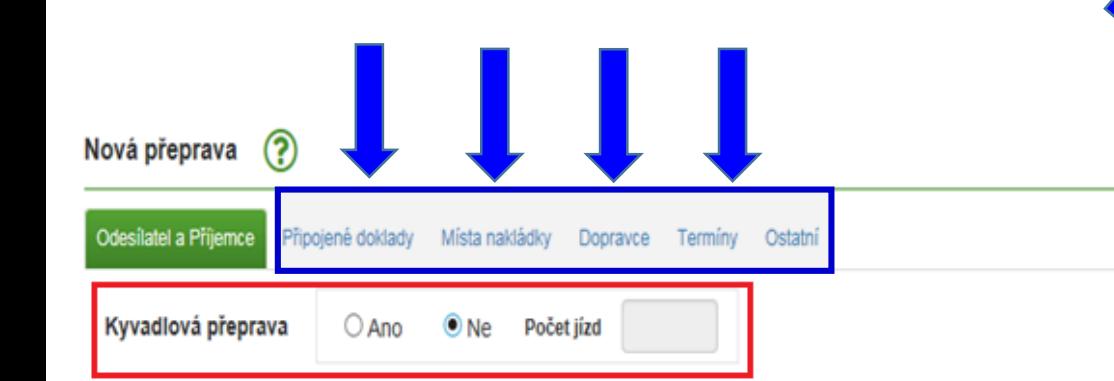

#### Odesilatel - Původce / Stacionární zařízení

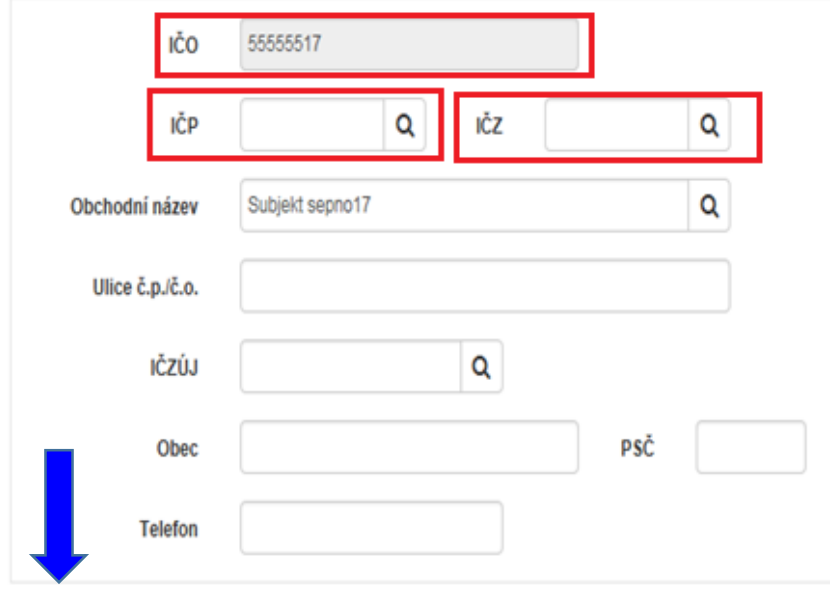

#### Příjemce / vykládka

Ohlásit přepravu

Uložit koncept

Uložit koncept a zavřít

Zkontrolovat

Zavří

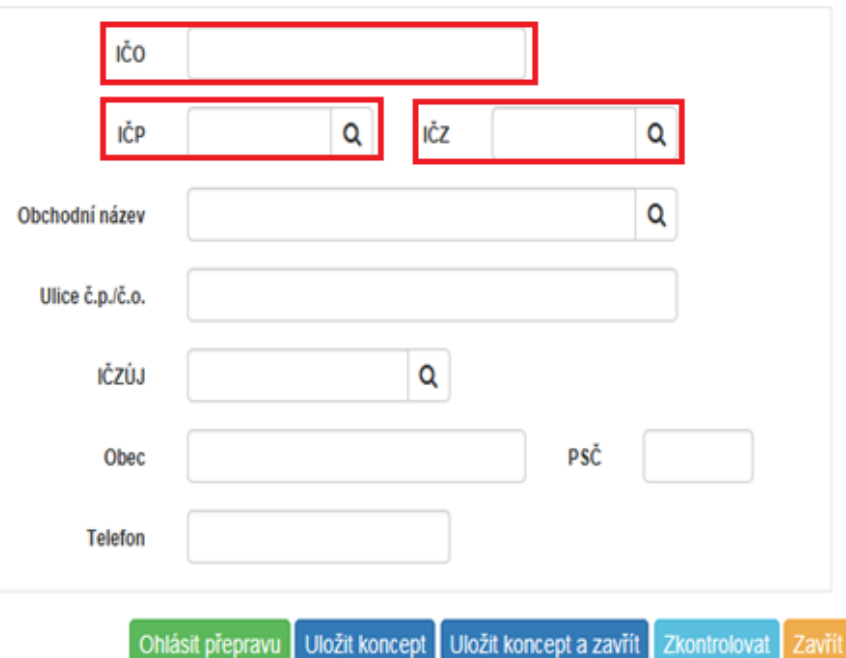

Uložit jako šablonu

zavri

## Interní registry provozovny

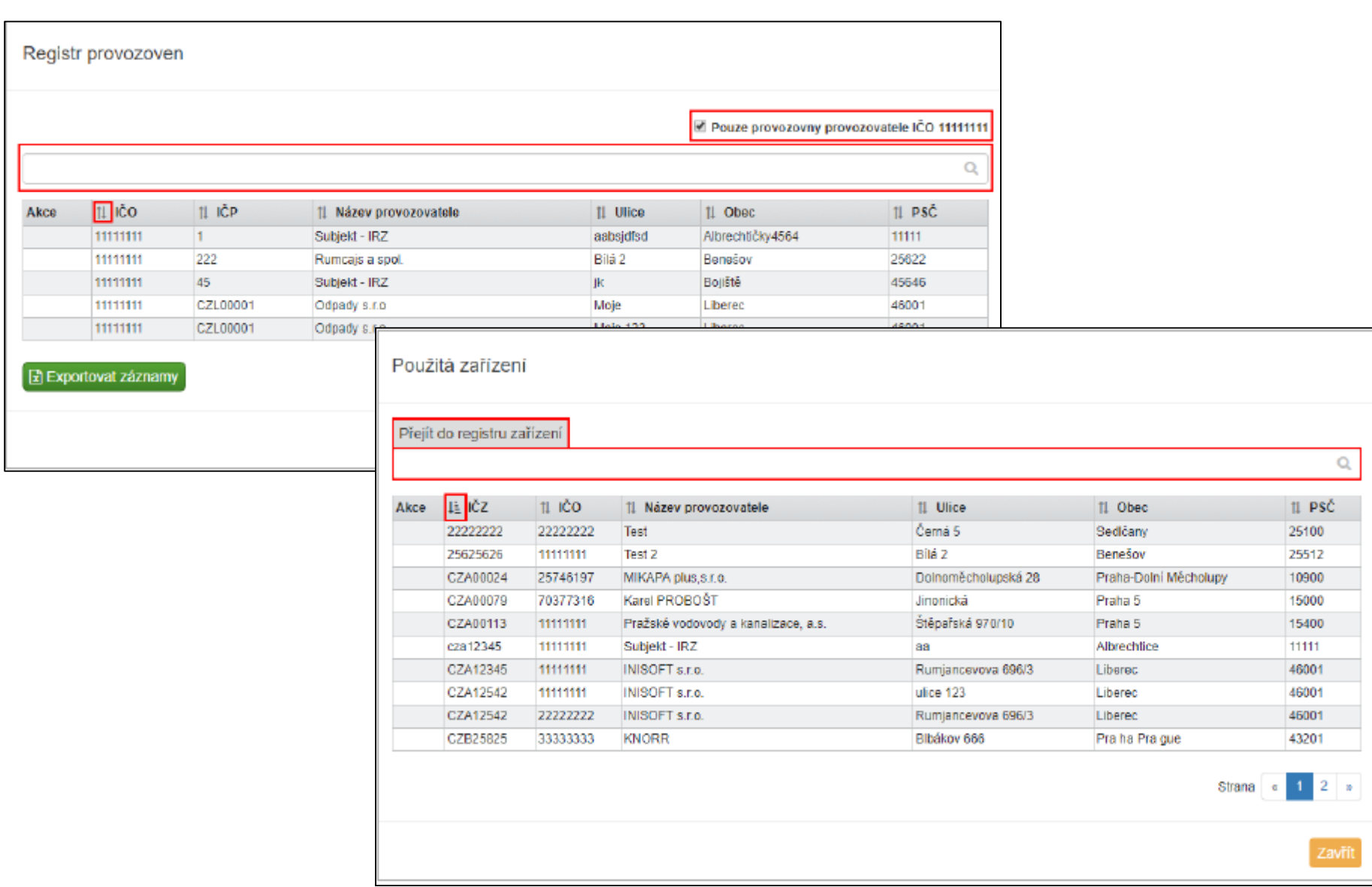

## Místo nakládky

### 1. Připojené doklady – vybrat pouze název

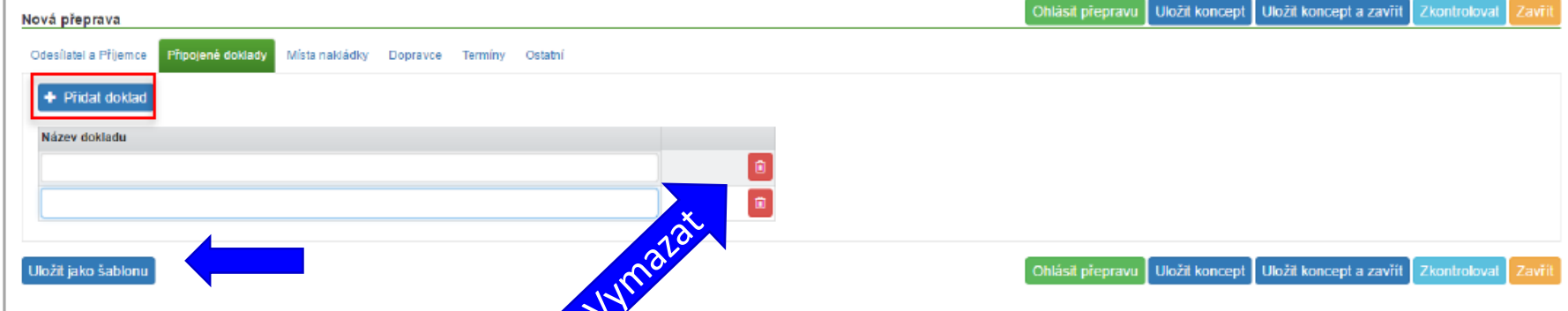

### 2. Místo nakládky/přidat místo nakládky – přidat odpad

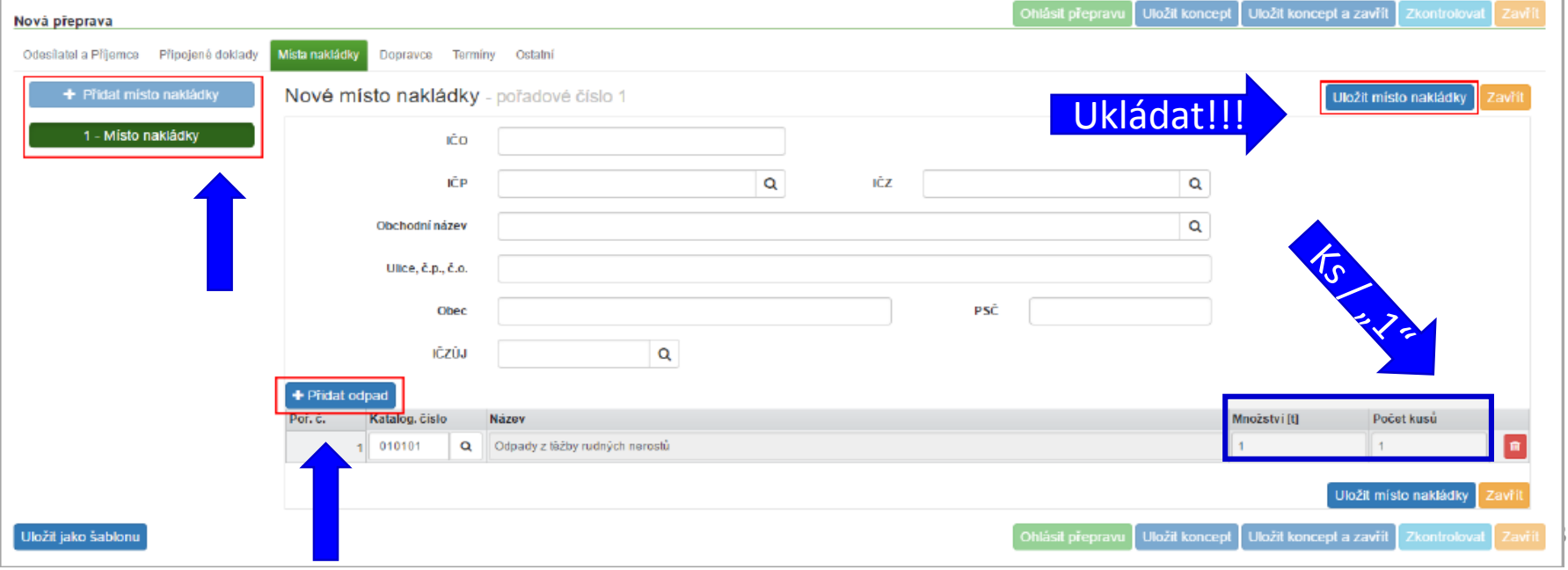

## Dopravce

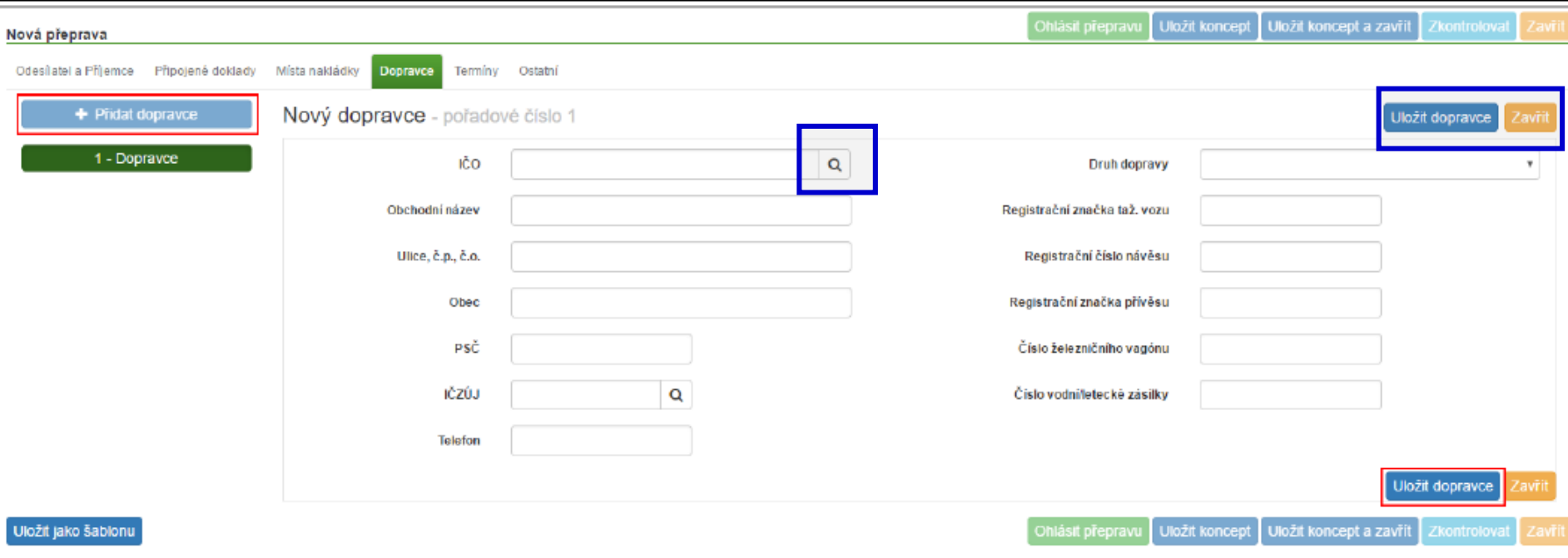

Typy dopravy: silniční, železniční, vodní, letecká nebo kombinovaná/ "Registrační značka tažného vozu", "Registrační číslo návěsu", atd. "Uložit dopravce"/Ukončení editace Dopravce bez jejího uložení "Zavřít" *Bez uložení editace dopravce není možné pokračovat na další záložky nové přepravy!* 

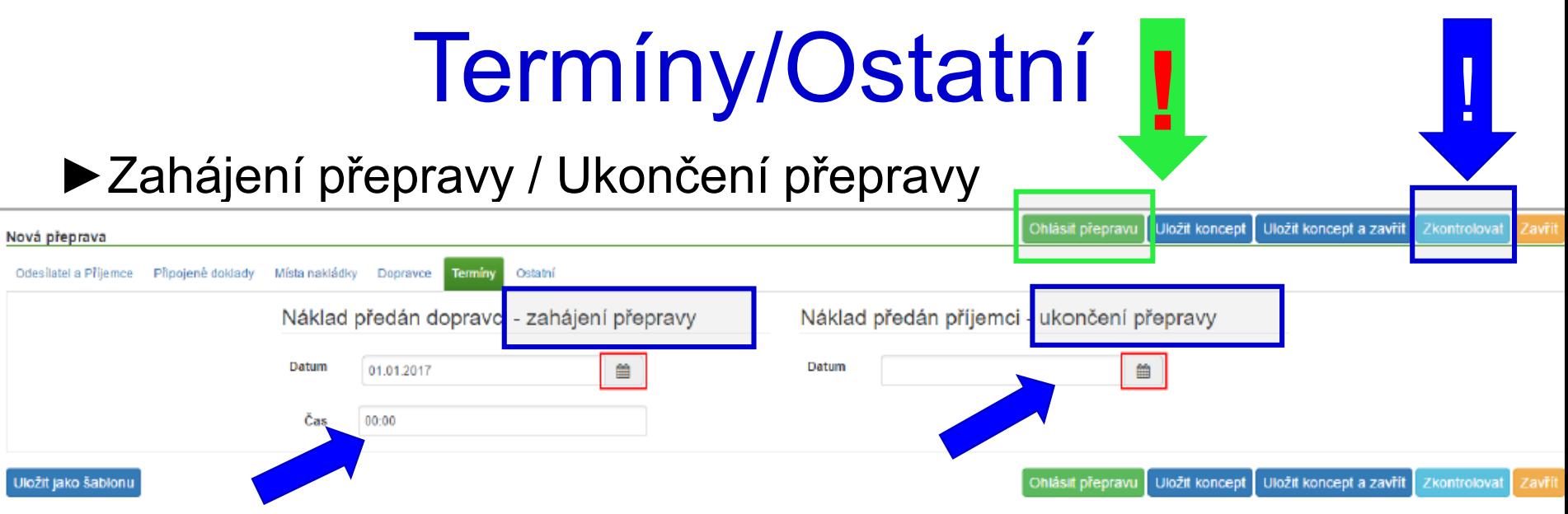

### *Dopravu ohlášenou zpětně, tzn. zadat datum, které předchází datu ohlášení přepravy, lze ohlásit pouze ze strany Příjemce!*

- ►"**Ostatní**" označení dané přepravy vlastním příznakem lze přidat 1 nebo více štítků *(štítky nejsou sdíleny mezi*  jednotl. uživateli) – slouží k filtraci v "Evidenci přepravy"
- ►*"Zkontrolovat" - kontrola zadaných údajů*
- ►*"Ohlásit přepravu"/Ohlásit x NE*

# **Ohlášení /Chyby a varování**

Potvrzení ohlášení přepravy

#### Varování

Název obce 'Liberec' u příjemce nekoresponduje s uvedeným kódem IČZÚJ 556904.

Název obce 'Liberec' u dopravce nekoresponduje s uvedeným kódem IČZÚJ 556904.

Ohlásit přepravu přes výše uvedená varování.

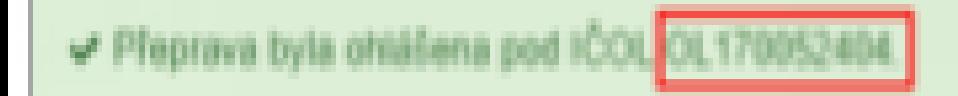

Zavřít

**Ohlásit** 

1. kontrola tvrdých chyb "*Kontrola dat nalezla chyby*" nelze ohlásit!.

2. měkké kontroly "*Kontrola dat nalezla varování*" nesrovnalost, která však nezamezuje ohlášení

► Kontrola pouze při ohlášení přepravy!!!

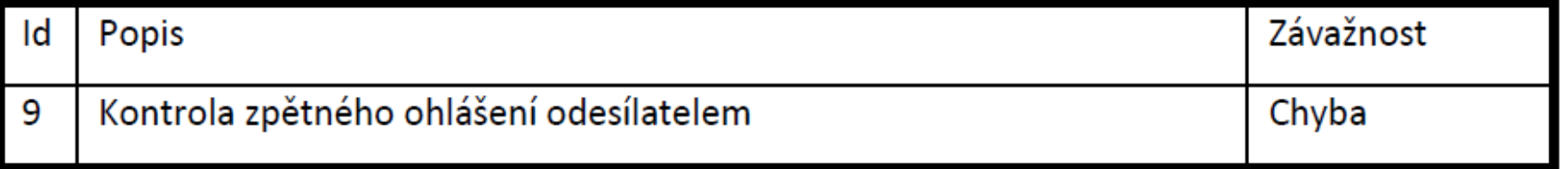

### ►Kontrola pouze při opravě přepravy

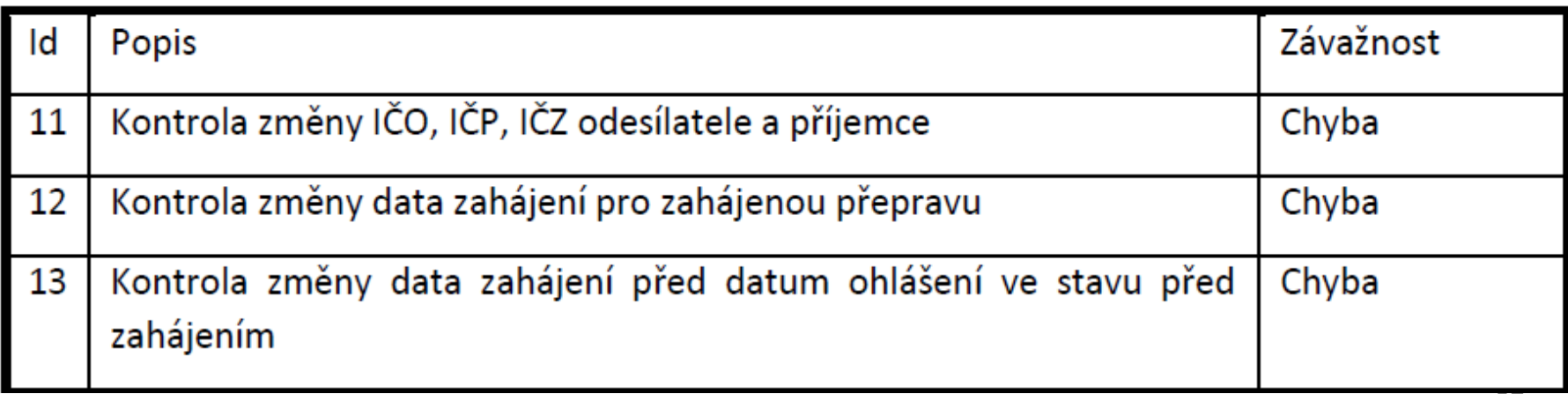

### ►Kontroly při ohlášení a opravě přepravy

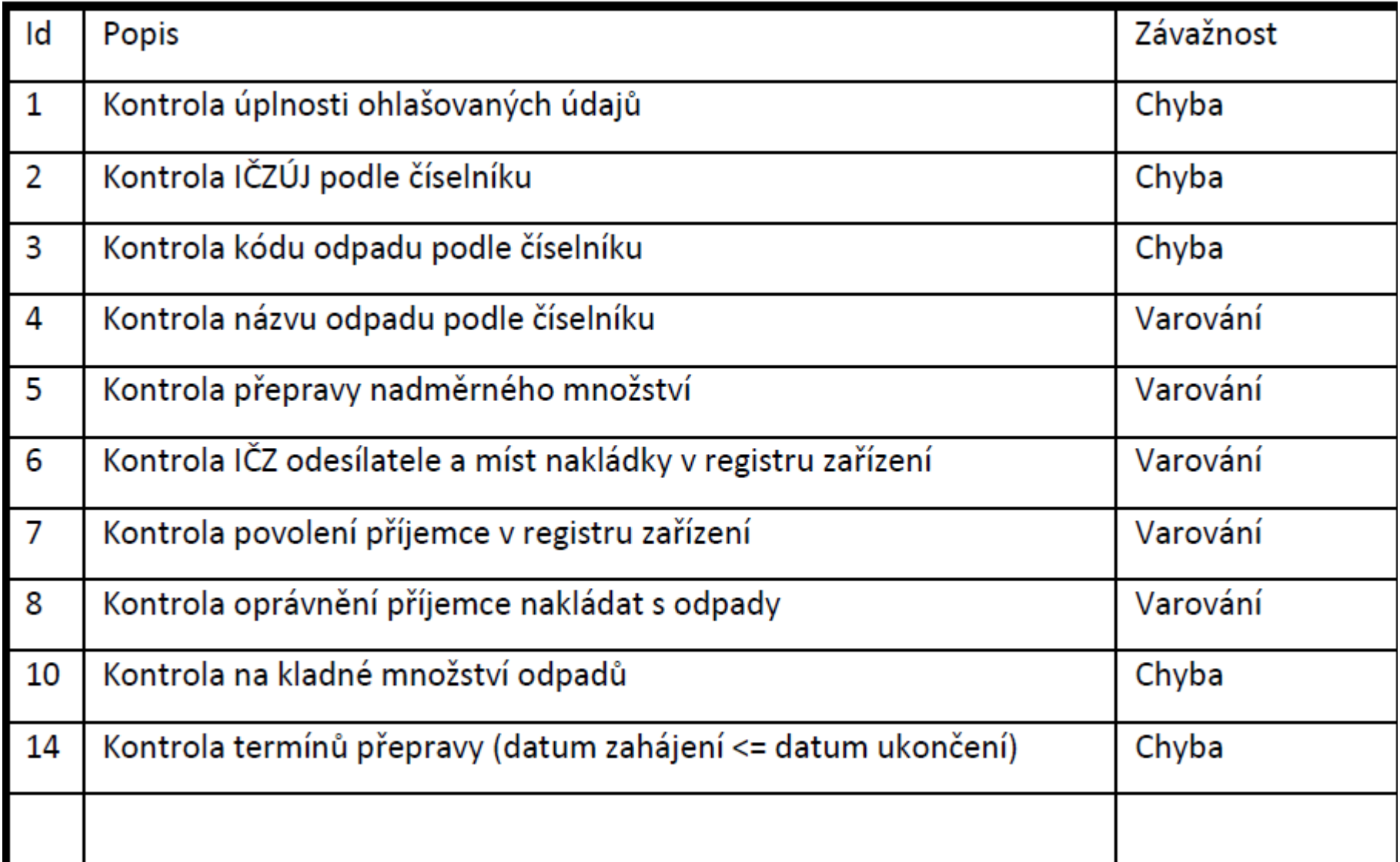

### ►Kontrola vůči číselníkům

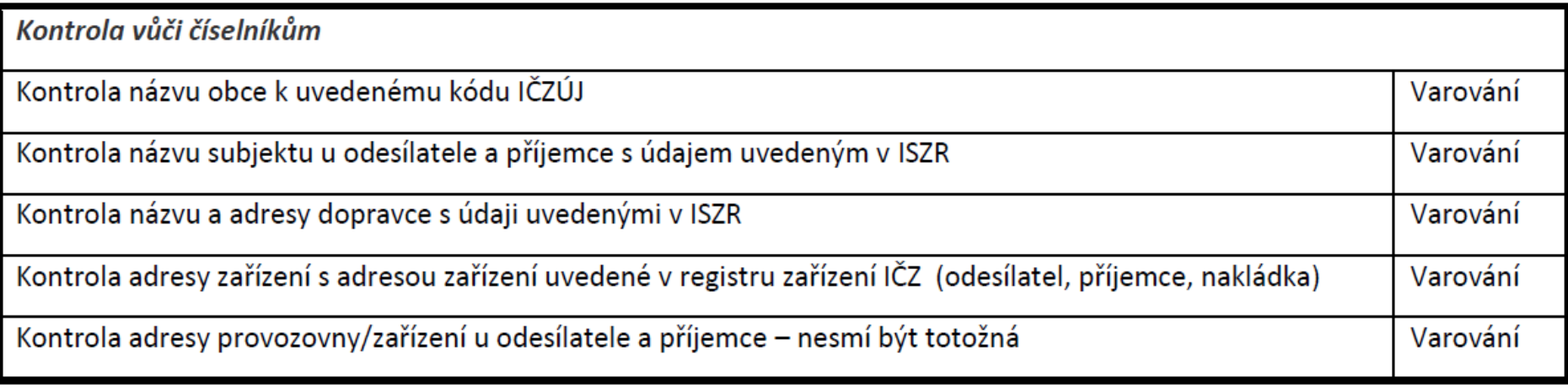

- ►Kontrola jediného místa nakládky, které je shodné s odesílatelem (pro typ Původce/Stacionární zař.) – ch
- ►Kontrola, že v žádném místě nakládky nesmí být stejná dvojice údajů IČO + IČZ jako u odesílatele (pro typ Mobilní zařízení ke sběru a výkupu) –ch

- □,Kontrola vyplněného IČZ (pro typ Mobilní zařízení ke sběru a výkupu + Mobilní zařízení ke zpracování odpadu) - ch
- $\Box$ Kontrola, že IČP odesílatele = kód vybraného ORP a není vyplněno IČZ odesílatele (pro typ Činnost na území ORP) – ch
- Kontrola, že je vybráno ORP a IČZÚJ odesílatele a všech míst nakládky do toho ORP spadají. (pro typ Mobilní zařízení ke zpracování odpadu / Činnost na území - ch
- Kontrola, že IČO, IČP a IČZ všech míst nakládky odpovídají údajům odesílatele (pro typ Mobilní zařízení ke zpracování odpadu / Činnost na území ORP) – ch
- Kontrola na délku přepravy var
- Kontrola změny údajů (při opravě) ch

# Stavy přepravy NO

- ►Před zahájením
- ►Zahájená
- ►Ukončená
- ►Potvrzená
- ►Přerušená

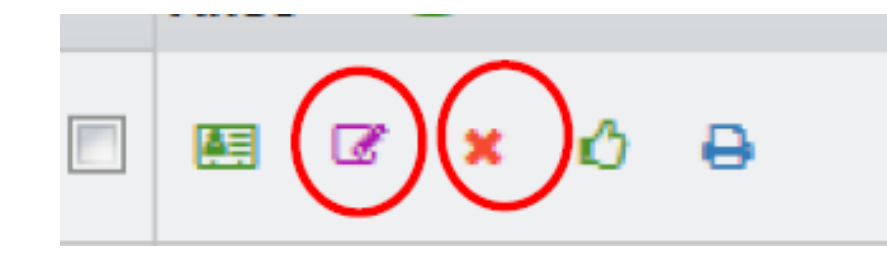

- ►*STORNO (s náhradou/bez náhrady; vysvětlení)*
- ►Překročená lhůta

Změna přepravy (ohlašovatel, Evidence přepravy) ve stavu před "Potvrzená"

Potvrzení přepravy (příjemce) ve stavu "zahájená/ ukončená"

## Evidence přeprav

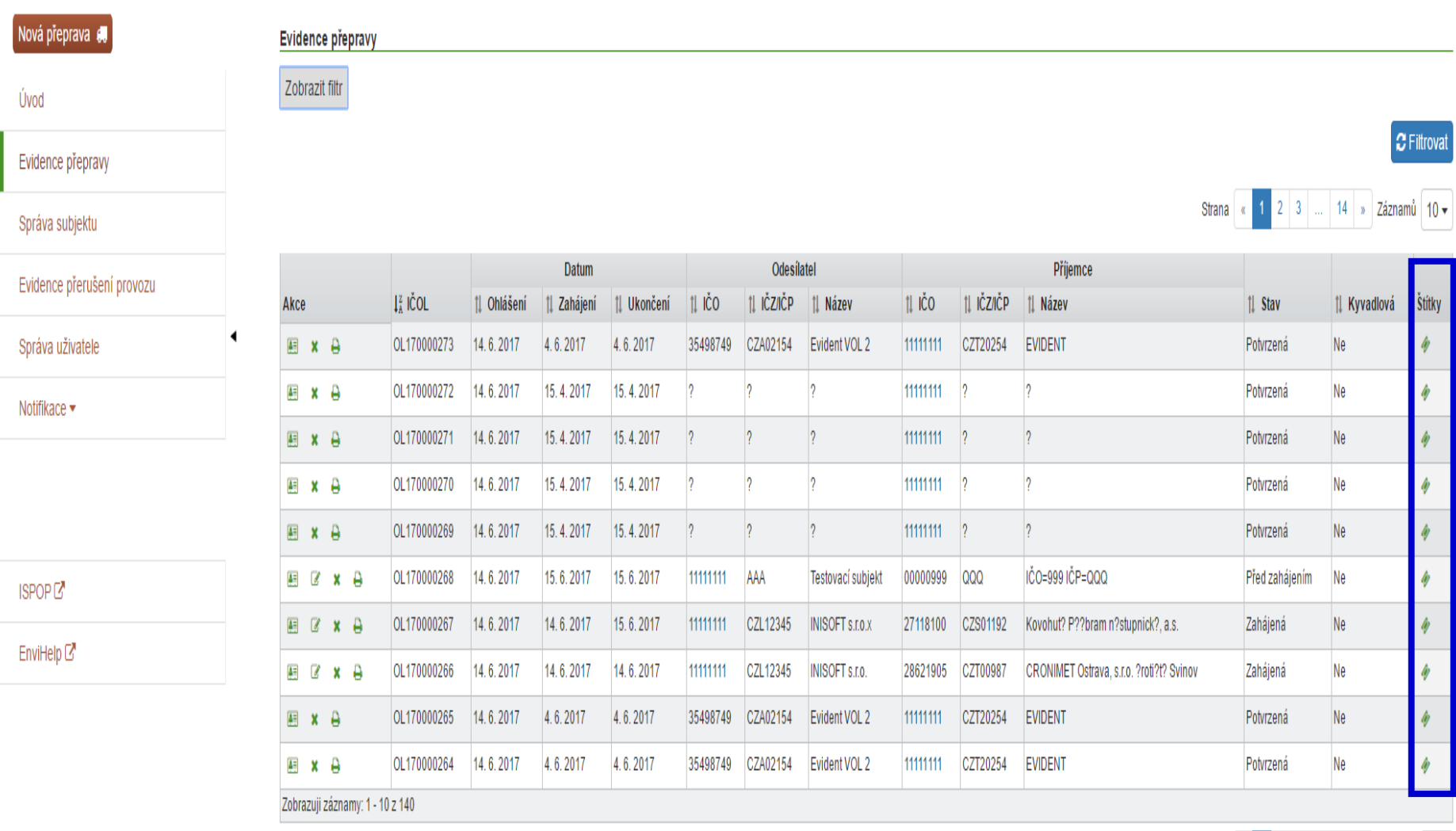

1 2 3 ... 14 » Záznamů 10 • Strana «

32

# Potvrzení přepravy

- ►**Potvrzení** po předání odpadu pouze přepravy, které jsou ve stavu "Zahájená" nebo "Ukončená"
- ►**Před potvrzením se ujistit, že ohlášené údaje odpovídají skutečnosti !!!!**
- ►Potvrzení provést kliknutím v "**Evidenci přepravy**" na ikonu potvrzení (ve sloupci "Akce")

# Tisk OL

- ► OL **-** kompletní zobrazení všech údajů přepravy
- ►Tisk ohlašovacího listu přepravy lze v "Evidenci přepravy" kliknutím na ikonu

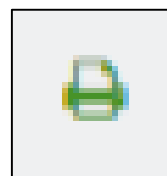

(ve sloupci "Akce")

►IČOL ve formátu OLXXYYYYYYY

 $(XX = \text{rok ohlášení},$ 

YYYYYYY = pořadové

číslo přidělené při ohlášení)

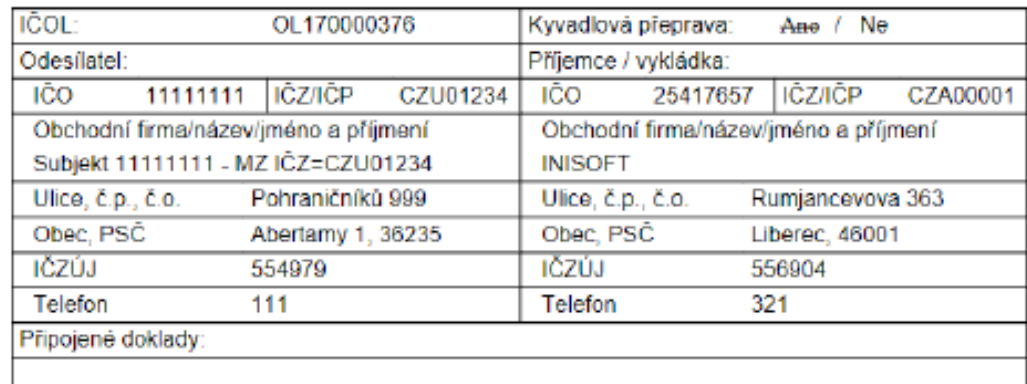

Ohlašovací list pro přepravu nebezpečných odpadů po území ČR

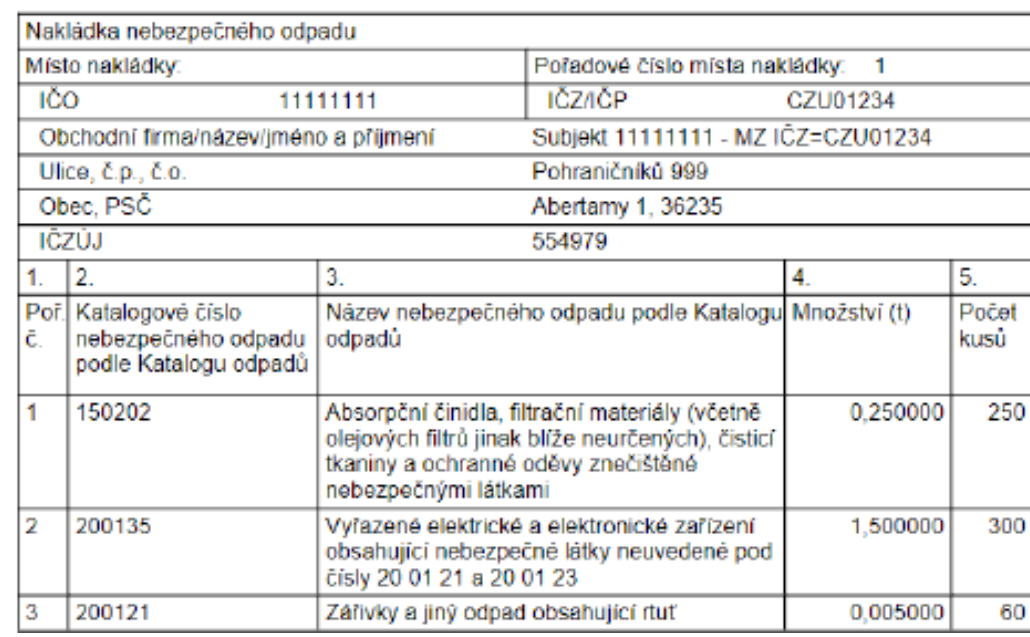

# Opravy údajů o přepravě

- ►Přepravu lze opravovat pouze v případě, že dosud **nebyla ze strany příjemce potvrzena**
- ►*! Potvrzené přepravy již nelze opravovat !!!*
- ►Opravu provést kliknutím v "Evidenci přepravy" na ikonu opravy (editace)  $\sqrt{ }$  (ve sloupci "Akce")
- ►Opravit údaje
- ►Nelze opravit IČO a IČP nebo IČZ odesílatele a příjemce a termín zahájení *pokud již nastal* - *V případě změny přepravu zrušit či stornovat a nahradit novým OL*
- ►Zkontrolovat, chyby a varování, opravit
- ►Ohlásit

✔ Přeprava byla ohlášena pod IČOLOL170052404.

*Pro řešení nesrovnalostí či pokládání dotazů je nutné vždy uvést číslo IČOL - čísla zaznamenávat!*

# Zrušení přepravy

Přeprava nebyla zahájena v ohlášeném termínu

**Zrušení pouze pro přepravu, která nebyla dosud potvrzena příjemcem!**

**Zruší ohlašovatel** (buď odesílatel nebo příjemce) **do 3 pracovních dnů ode dne ohlášeného zahájení** !

Zrušení provést kliknutím v "Evidenci přepravy" na ikonu zrušení  $\Box$  (ve sloupci "Akce")

Opravdu chcete zrušit ohlášení přepravy ICOL OL170000388? Tato akce se používá pouze v případě, že přeprava nebezpečných odpadů nebyla zahájena v ohlášeném termínu.

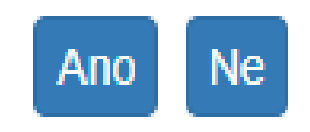

# Storno přepravy

### **Storno pro přepravu, která již byla potvrzena příjemcem !**

(pro chybně zadané přepravy, potvrzené omylem)

**□Storno provést kliknutím v "Evidenci přepravy" na ikonu** storna  $\|\cdot\|$  (ve sloupci "Akce")

### **Za storno – hrozí sankce !!!**

- ►STORNO bez náhrady (bude založen nový OL; nutno uvést důvod)
- ►STORNO s náhradou

záložky přepravy s předvyplněnými údaji **□upravit údaje, zkontrolovat, stornovat** 

## STORNO

#### Storno přepravy

#### Typ storna

**Bez náhrady** 

 $\bigcirc$  S náhradou

#### Důvod

- Přeprava nerealizována
- Chyba v potvrzení množství nebo kódu odpadu
- Chyba v identifikaci účastníků  $\Box$
- Chyba v datu odeslání / přijetí  $\Box$
- $\Box$  Jiný

#### Komentář

Opravdu chcete stornovat ohlášení přepravy ICOL OL170000382? Tato akce se používá pouze v případě, že příjemce potvrdil přijetí odpadů z přepravy omylem.

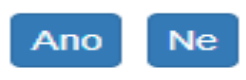

## Přerušení provozu

►Všechny lhůty se prodlužují pouze v případě, že došlo k přerušení provozu **v poslední den lhůty**

►Délka přerušení provozu nehraje roli !

►! **Lhůta se prodlužuje o 1 pracovní den !**

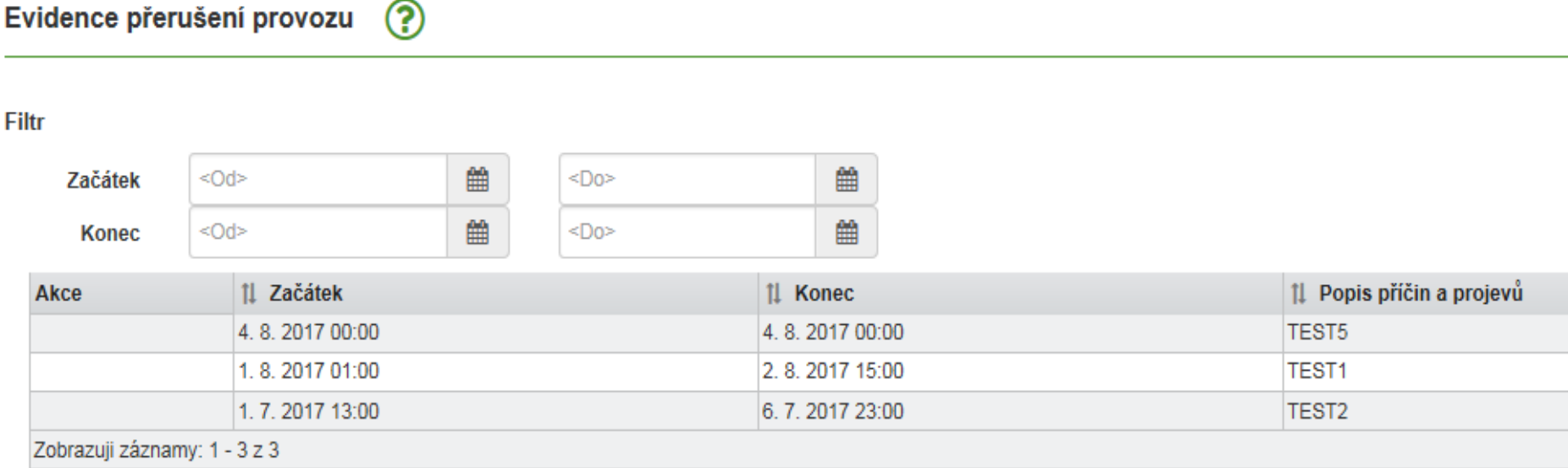

## **Notifikace**

#### Nastavení odběru notifikací  $(2)$

#### Notifikace pro ohlašovatele

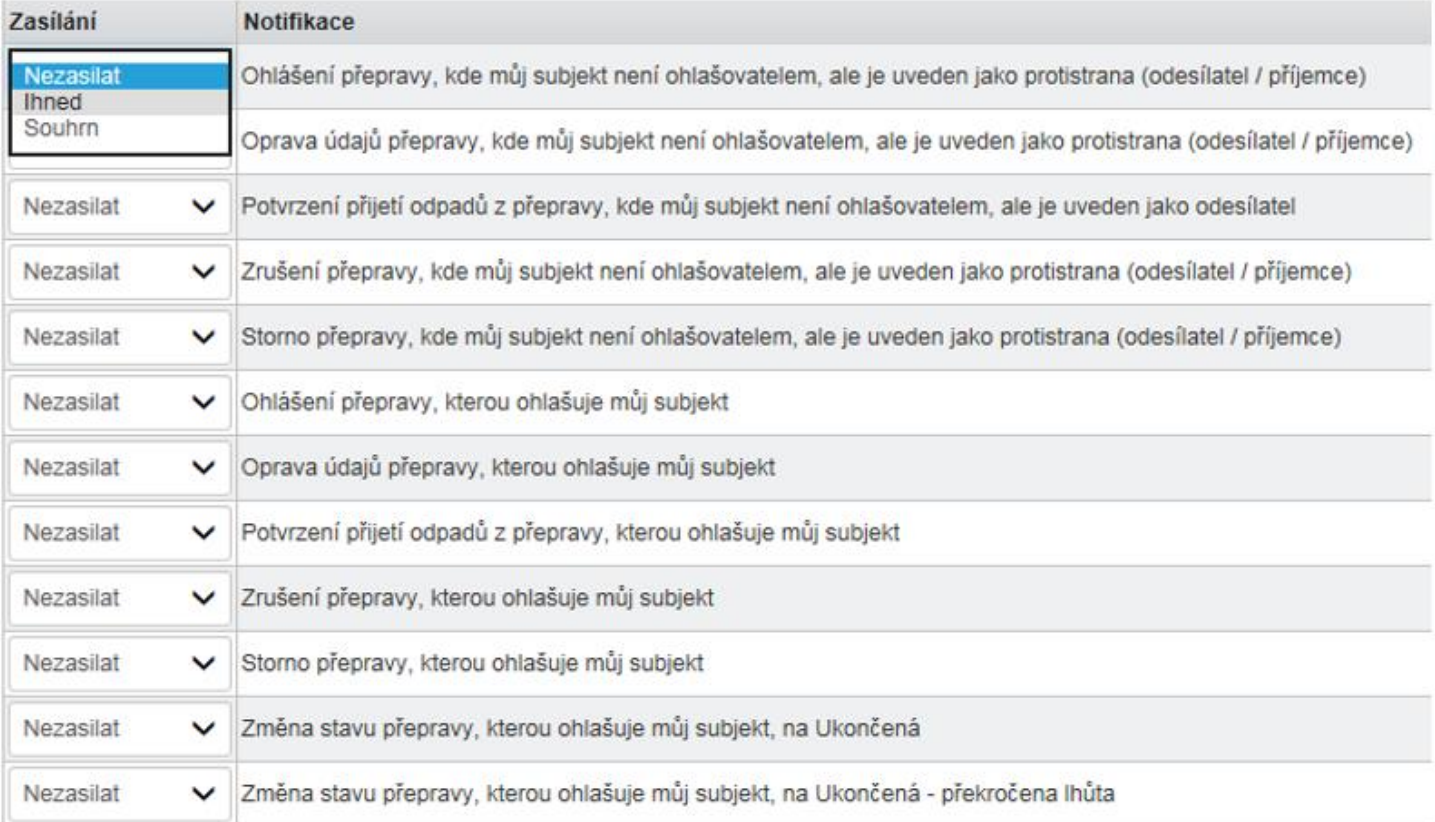

#### Notifikace pro uživatele

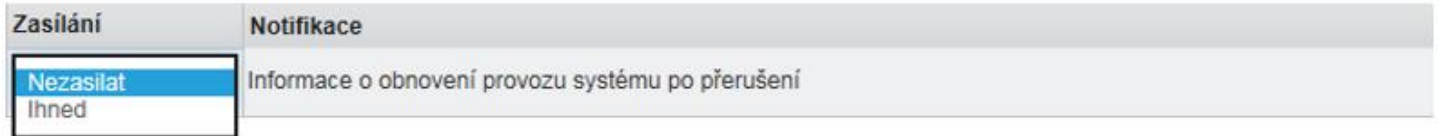

# Přehledy pro vyhledávání

## $\mathbf{P}$ rámec plnění oblašovacích povinností povinností povinností povinností povinností povinností povinností povinností povinností povinností povinností povinností povinností povinností povinností povinností povinností

#### Ohlašovatel

Vyberte subjekt

- Koncepty uživatele zobrazit přepravy | zobrazit počet
- · Přepravy ohlášené uživatelem zobrazit přepravy | zobrazit počet
	- · Nezahájené zobrazit přepravy | zobrazit počet
	- · Probíhající zobrazit přepravy | zobrazit počet
	- · Čekající na mé potvrzení zobrazit přepravy | zobrazit počet
	- Čekající na potvrzení protistrany zobrazit přepravy | zobrazit počet
	- Neuzavřené, s překročenou lhůtou zobrazit přepravy | zobrazit
- · Přepravy ohlášené subjektem zobrazit přepravy | zobrazit počet
	- · Nezahájené zobrazit přepravy | zobrazit počet
	- · Probíhající zobrazit přepravy | zobrazit počet
	- · Čekající na mé potvrzení zobrazit přepravy | zobrazit počet
	- Čekající na potvrzení protistrany zobrazit přepravy | zobrazit počet
	- · Neuzavřené, s překročenou lhůtou zobrazit přepravy | zobrazit počet
- · Účast na přepravě jiných ohlašovatelů zobrazit přepravy | zobrazit počet

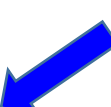

Q

## Děkuji za pozornost!

## © 2018 Ing. Eva Směšná

Tento seminář pořádá Envigroup s.r.o. Nádražní 779 347 01 Tachov info@envigroup.cz